# $\begin{array}{ccc} \begin{array}{ccc} \end{array} & \end{array}$

MSOS204A-02B

## Modification Recommended Service Note

Supersedes: MSOS204A-02A

### MSOS204A – MSO Infiniium S Series 2GHz 4 channel

Serial Numbers: MY00000001 - MY58060101

The Problem – Under certain circumstances a PLL2 error may occur on the S-series products.

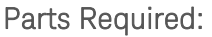

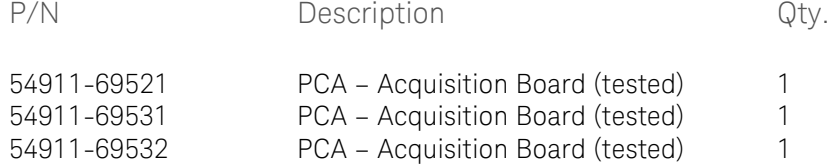

#### ADMINISTRATIVE INFORMATION

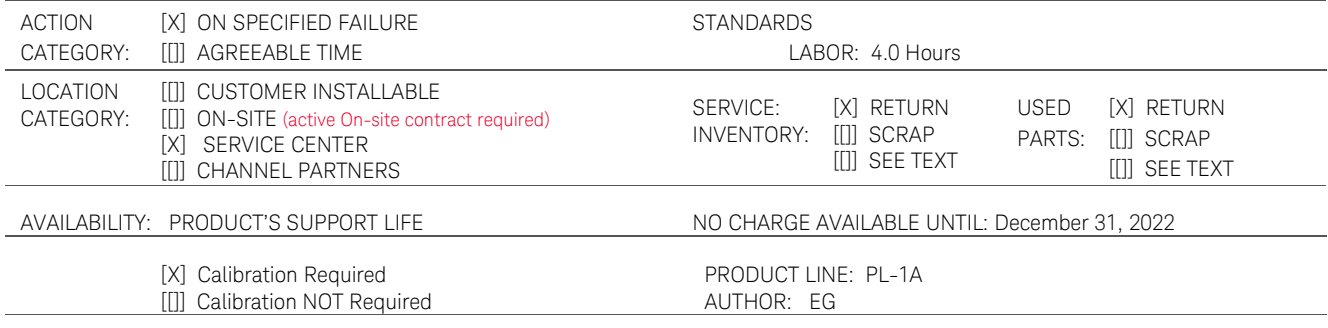

ADDITIONAL INFORMATION:

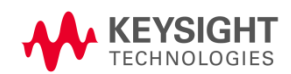

#### Situation:

On older acquisition boards a PLL2 error message sometimes occurs. The error message appears on the screen as below:

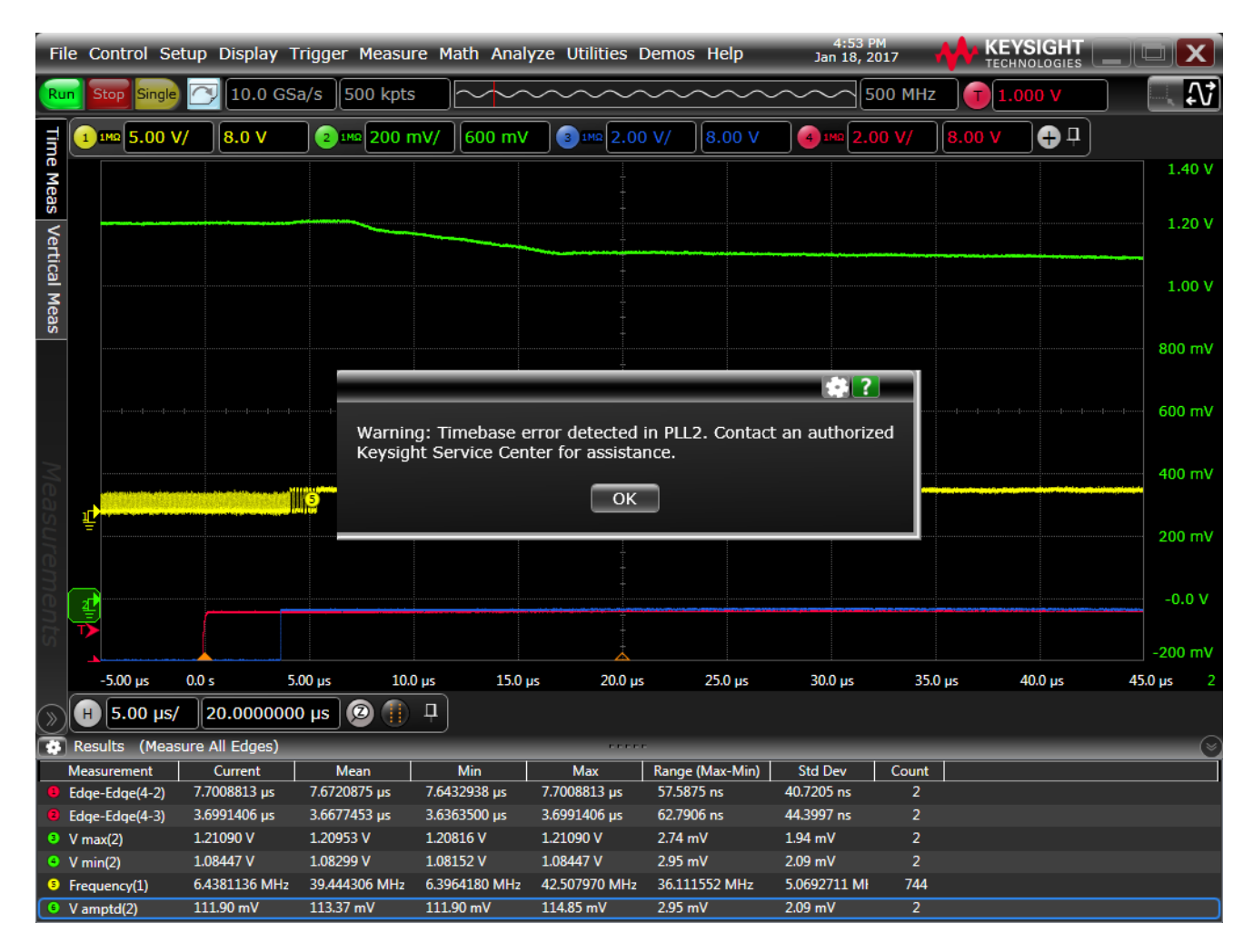

There are new acquisition boards that fix this issue for the S-series scopes.

#### Solution/Action:

- 1. If the customer needs to have software revision < 6.10, then replace the acquisition board with the 54911-69532 board.
- 2. If the customer can have software revision  $> 6.10$ , then it can be replaced by any of these three boards: 54911-69521, 54911-69531, or 54911-69532.
- 3. Save the Serial Numbers of the replaced and the new Acquisition Boards in Siebel. Please, follow this procedure:
	- a. For each Service Order in Siebel, there is a tab labeled Activities:

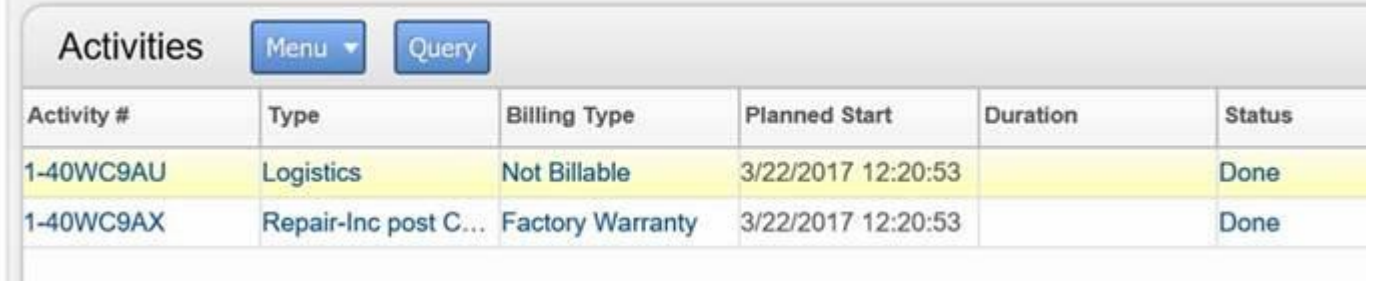

b. Clicking on the Activity # associated with the Repair, you'll see this:

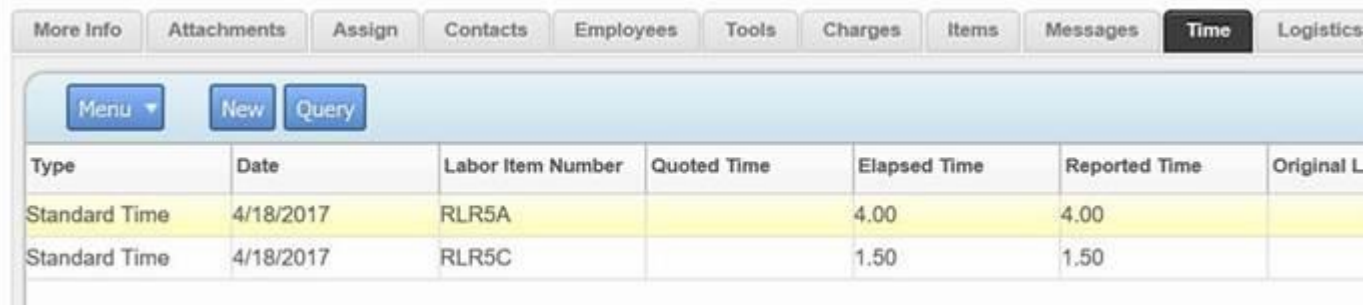

c. Click on the Items tab to enter or see the parts that were ordered and/or used:

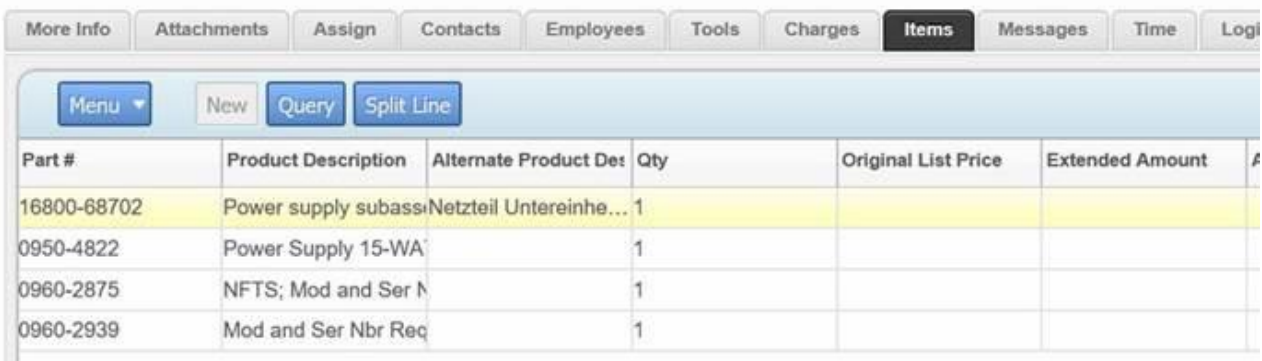

d. Somewhere in the parts record you'll find the serial number fields (Old Serial Number, and New Serial/Mfg Id)

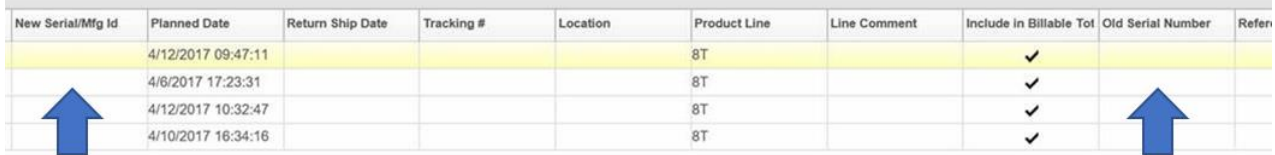

e. The fields can be re-ordered in Siebel so that they are more easily found – like this:

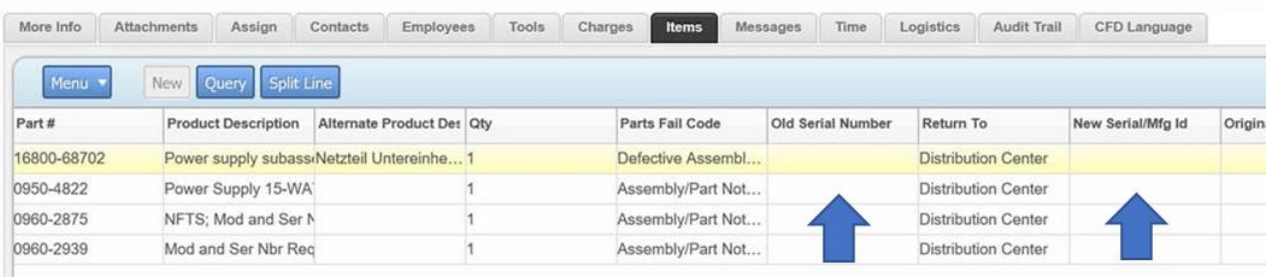

#### NOTE: The fields only take 19 characters. The acq board serial numbers are 24 characters. Please do not enter the "54911" portion of the serial numbers (the first 5 numbers) in the fields; enter only the remaining 19 characters.

Adding the serial numbers of both the failed (replaced/old) Acquisition Board and the new Acquisition Board in these fields will allow us to more easily find them in Siebel and Spotfire.

4. Return the failed acquisition board to the factory.

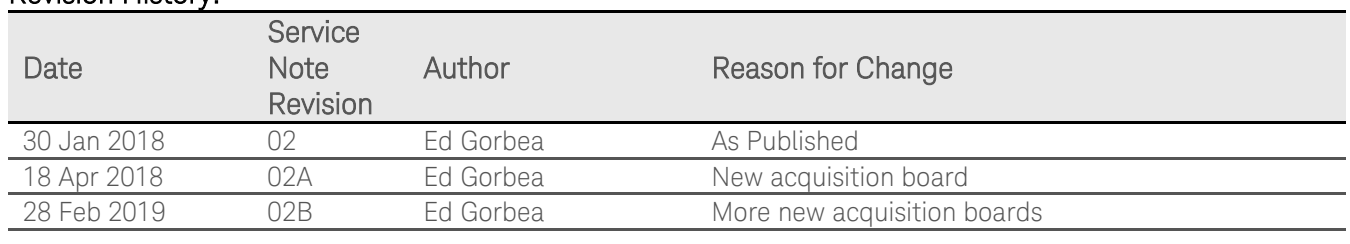

#### Revision History: